**K ロ X (日) X 제공 X 제공 X 기능 및 10 이익(예)** 

# (statikus) HTML (XHTML) oldalak, stíluslapok

**K ロ X (日) X 제공 X 제공 X 기능 및 10 이익(예)** 

# **Áttekintés**

# • A HTML története

- · HTML oldal felépítése
- · Egymásba ágyazható stíluslapok CSS

**K ロ X (日) X 제공 X 제공 X 기능 및 10 이익(예)** 

# **Áttekintés**

- A HTML története
- · HTML oldal felépítése
- · Egymásba ágyazható stíluslapok CSS

# **Áttekintés**

- A HTML története
- · HTML oldal felépítése
- · Egymásba ágyazható stíluslapok CSS

# HTML (HyperText Markup Language)

- <span id="page-4-0"></span>• a World Wide Web által használt egységes nyelv:
	- online dokumentumok létrehozása, címekkel, szöveggel, táblázatokkal, fotókkal, stb.,
	- online tartalom böngészése hypertext linkeken keresztül,
	- · form-ok (űrlapok) használata, távoli számítógépek által nyújtott szolgáltatások igénybevételére, mint például információ keresése, termékek megrendelése, stb.,
	- videók, zene/hang és más multimédia-elemek csatolása a dokumentumokhoz

**KORKARYKERKE POLO** 

# A HTML története

- 1990-ben Tim Berners-Lee, a WEB kezdeményezője alkotta
- Dan Connolly írta meg hozzá 93-ban a formális specifikációt (DTD)
- az SGML (Standard Generalized Markup Language, ISO 8879) sablonjára (SGML – jelölő nyelvek definiálását lehetővé tevő rendszer)
- p, h1-h6, ul, ol már kezdettől fogva benne voltak, a hiperlinkek  $használata - saját ötlete$
- o lelkesedők csapata vitatja a további fejlesztési lehetőségeket
- $\bullet$  Dave Raggett (Bristol-i Hewlett-Packard Lab.) HTML+ (az eredeti HTML egy kibővített változata)
- a böngésző-fejlesztők saját elképzeléseik szerint implementálnak  $újabb$  tag-eket (pl. Mosaic– IMG tag)
- IETF (Internet Engineering Task Force) létrehozott egy HTML munkacsoportot (HTML Working Group)  $\rightarrow$  1995 HTML 2.0 (az első kísérlet a HTML szabványosítása irányában)

 $299$ 

# A HTML története

- 1996-tól a World Wide Web Consortium (W3C) vállalja át a felelősséget az újabb HTML specifikációkért (utoljára kiadott  $szabványuk -1999$  HTML 4.01)
- · 1997: HTML 4.0 (ennek apró javításokat tartalmazó változata a HTML 4.01) http://www.w3.org/TR/html401/
	- **e** egyes tag-eket "elavult"-nak minősít
	- · három dokumentum típus:
		- Strict (szigorú specifikáció, elavult tag-eket nem enged használni)
		- Transitional (átmenet a régebb használt stílus és az újabb, szigorú között)
		- Frameset (frame-eken alapuló oldalak)
- 2000-ben nemzetközi standarddá válik (ISO HTML, a HTML 4.01 Strict-re alapoz)
- 2000 XHTML specifikáció (a HTML 4.01 specifikáció újrafogalmazása XML-re alapozva)–W3C
- <span id="page-6-0"></span> $\bullet$  2008 – HTML 5 – Working Draft (http://www.w3.org/TR/html5/)

 $QQ$ 

Ξ

イロト イ押ト イヨト イヨト

# HTML elemek és tag-ek

- · elem: a HTML egy részét leíró struktúra
	- részei: kezdő tag, törzs (content), befejező tag
- **tag**: egy szövegrész "megjelölését" szolgálja
	- $\bullet$  "<" és ">" határolja, befejező tag esetén pedig "< /" és ">"

 $\langle EM \rangle$ ez egy kiemelt szövegrész $\langle /EM \rangle$ 

- kis- vagy nagybetűk közt nincs különbség (<em>, <eM> vagy <EM> ugyanazt jelenti)
- a tag-ek nem keresztezhetik egymást (pl. <p><em>sz¨oveg</p></em> - helytelen) ...a böngészők viszont elnézőek
- **e** egyes tag-ek esetén a befejző tag elhagyható (pl. felsorolásnál LI)
- <span id="page-7-0"></span>o egyes tag-ekhez (amelyeknek nincs tartalmuk) nincs befejező tag: BR, IMG

 $2990$ 

## Attribútumok

**•** egy elem attribútumai az illető elem különböző tulajdonságait határozzák meg

 $\langle$ IMG src="kep.jpg" alt="példa-kép" $>$ 

- a kezdő tag-ben adjuk meg őket
- · alakja: attribútum-név="attribútum-érték"
- az attribútum értéket "," vagy ',' határolja (nem kötelező, amennyiben az érték csak betűket, számjegyeket, illetve "-" vagy "." karaktereket tartalmaz, de mégis ajánlott)
- az attribútum nevében a kis-/nagybetű nem számít, az értékben viszont számíthat.

## A HTML 4 specifikáció ajánlása szerint:

- tag nevek nagybetűvel
- $\bullet$  attribútumnevek kisbetűvel

 $299$ 

∍

K ロ ▶ K 倒 ▶ K 결 ▶ K 결 ▶

### Speciális karakterek:

• ha speciális karaktereket vagy a jelölő nyelv számára fenntartott egyes speciális karaktereket szeretnénk megjeleníteni, ezeknek egy sajátos kódját kell használnunk:

"
$$
(
$$
'' -  $klt$ ); " $)$ " -  $kgt$ ;

sz´ok¨oz –

$$
"&" - \&
$$

$$
^{"}-\&\text{quot};
$$

● egy másik lehetőség – (Unicode szerinti) numerikus kód használata:  $&\#8220:$  – "  $&\#8221; -$ "  $&\#169; -c$ 

referencia (pl.): http://htmlhelp.com/reference/html40/entities/

#### Komment

kezdete "<!– –", v´ege "– –>" (ne legyen benne "– –") <!-- ez egy megjegyz´es -->

## Teljes HTML oldal alkotóelemei:

 $\bullet$  DOCTYPE – megadja azt a HTML verziót, amelynek a dokumentum megfelel

# HTML

- · HEAD információ a dokumentumról (pl. cím, karakterek kódolása)
- $\bullet$  BODY a dokumentum tulajdonképpeni tartalmát foglalja magába

### HTML oldal érvényességének vizsgálata

- $\bullet$  a böngészők "elnézőek" azaz a maguk módján próbálják megjeleníteni a hibás dokumentumot
- $\bullet$  érdemes leellenőrizni a dokumentum helyességét megfelel-e egy adott specifikációnak pl. online ellenőrzés: WDG HTML Validator (http://www.htmlhelp.com/tools/validator/), W3C ellenőrző oldala (http://validator.w3.org/)

# pl.

```
<!DOCTYPE HTML PUBLIC "-//W3C//DTD HTML 4.0//EN"
 "http://www.w3.org/TR/REC-html40/strict.dtd">
<HTML><HEAD>\langleTITLE>A dokumentum címe\langle/TITLE></HEAD><BODY><H1>Cím</H1>
  <P>Egyik bekezdés.</P><P>Másik bekezdés.</P><UL>\langleLI>Felsorolás I. eleme.\langle/LI>\langleLI>Felsorolás II. eleme.\langle/LI>\langle/UL></BODY></HTML>
```
# Fontosabb HTML tag-ek

## HEAD-en belül:

- $\bullet$  TITLE a dokumentum címe
- META különböző (meg nem jelenített) információ a böngésző illetve keresőmotrok számára
	- $\bullet$  Példák lásd: meta\_tag\_uresHTML.html
- <span id="page-12-0"></span> $\bullet$  LINK – Jelzi a dokumentum kapcsolatát más dokumentumokkal (pl. stíluslappal)  $attribítumok:$ 
	- $\bullet$  HREF="url"
	- $\bullet$  MEDIA= "SCREEN"  $-$  "PRINT"  $-$  "ALL" meghatározza a dokumentum kimenetét

**KORK ERKER ADE YOUR** 

# Fontosabb HTML tag-ek

## BODY-n belül:

- $\bullet$  H1 -től H6-ig főcím, alcím, stb.
- $\bullet$  **P** bekezdés (paragrafus)
- $\bullet$  BR újsor (üres)
- $\bullet$  HR vízszintes vonal (üres)
- szövegformázó tag-ek:
	- $\bullet$  B vastagított
	- EM szövegrész kiemelése
	- I dőltbetűs szöveg
- $\bullet$  **A** horgony (anchor) lásd: anchor.html
- táblázat (TABLE, TR, TH, TD)
- · felsorolás (nem számozott: UL, LI, számozott: OL, LI)
- $\bullet$  IMG képbeszúrás
- $\bullet$  DIV elhatárol egy részt a dokumentumon belül
- <span id="page-13-0"></span>• SPAN – HTML elemeket csoportosít (pl. e[gy](#page-12-0)ség[e](#page-12-0)[s s](#page-13-0)tí[lu](#page-6-0)[s](#page-7-0)[\)](#page-19-0)

つへへ

# Standard attribútumok:

- $\bullet$  class az elemet egy (stílus)osztályba sorolja
- $\bullet$  *id* egyedi azonosítót rendel az elemhez
- $\bullet$  style inline stílusdefiníció
- $\bullet$  title helyi súgó (tooltip)

<span id="page-14-0"></span> $\bullet$  különböző tag-ek sajátos attribútumai – lásd referenciák

**KORKARYKERKE POLO** 

**KORK ERKER ADE YOUR** 

# Referenciák (HTML4.01)

# HTML elemek:

- http://www.w3.org/TR/html401/index/elements.html
- http://www.w3schools.com/tags/default.asp

# attribútumok

http://www.w3.org/TR/html401/index/attributes.html

# HTML form(űrlap)-elemek

## FORM elemek:

- o lehetővé teszik, hogy a felhasználó adatokat vigyen be
- **·** form adatok küldése: submit segítségével (a form tag action attribútumába megadott URL-re)
- ezen adatok feldolgozása (általában) szerver oldalon történik

#### Példák:

lásd: formelemek.html

**KORKARYKERKE POLO** 

# Frame-ek (lapkeretek)

- a frame-ek használata lehetővé teszi, hogy egyetlen böngésző ablakban több HTML oldalt jelenítsünk meg
- mindenik HTML oldalt frame-nek hívunk, és ezek függetlenek egymástól

#### Frame-k használatának hátrányai:

- egyszerre több HTML oldalt kell nyilvántartania a fejlesztőnek, ami nehézkes lehet
- o nehéz kinyomtatni a teljes weboldalt

#### Példák:

lásd: 4 vizszintes framek.htm, 4 vegyes framek.htm, 4 navigalo pl.htm

**KORKARYKERKE POLO** 

# XHTML

- XHTML EXtensible HyperText Markup Language
- a cél, hogy átvegye a HTML szerepét
- szinte azonos a HTML 4.01-val (árnyalatbeli különbségek)
- a HTML egy tisztább, szigorúbb változata
- az XHTML gyakorlatilag a HTML-nek érvényes XML-ként való meghatározása
- a W3C tette közzé

## a legfontosabb különbségek:

● az XHTML elemeket kötelező módon helyesen kell egymásba ékelni

**KID KIND KENKER LE** 

- az XHTML elemeket mindig be kell zárni
- az XHTML elemeket kisbetűvel kell írni
- **•** az attribútumok értékét kötelező idézőjelbe tenni

 $2990$ 

## egy minimális XHTML dokumentum

```
<!DOCTYPE html PUBLIC "-//W3C//DTD XHTML 1.0 Strict//EN"
"http://www.w3.org/TR/xhtml1/DTD/xhtml1-strict.dtd">
\lthtml xmlns="http://www.w3.org/1999/xhtml">
<head><title>Cím</title>
\langlehead>
```
 $<$ body $>$ </body>

<span id="page-19-0"></span> $\langle$ /html $>$ 

**KORK ERKER ADE YOUR** 

# CSS - Cascading Style Sheets

- **·** leírónyelv, melynek segítségével különböző stíluslapokat hozhatunk létre és ágyazhatunk be HTML oldalakba
- az egyes HTML tag-ek megjelenítési stílusát határozzák meg (méret, szín, stb.)
- · HTML 4.0-hoz a HTML standadizálásáért felelős World Wide Web Consortium (W3C) hozta létre
- a legtöbb mai böngésző támogatia a CSS-t

### előnyei:

- **e** egységes stílust biztosít a HTML dokumentumoknak (pl. ugyanazon honlapon, web-alkalmazáson belül)
- rövidebbé, átláthatóbbá teszi a HTML oldalakat
- **·** megjelenítési stílus és tartalom szétválasztása
- <span id="page-20-0"></span>· rugalmasság (elég a stílusállományt módosítni)

# CSS

## Stílus megadása inline módon

• a stílus a tag-en belül van megadva

```
\langle p \text{ style=''itt van megadva a stilus"} \rangle
```
## Belső stíluslap

• a stílust a dokumentum *head* elemében adjuk meg

```
\langlestyle type="text/css">
   stílus elemek
\langle/style\rangle
```
## Külső stíluslap

• a stílust külön .css kiterjesztésű állományban adjuk meg, melyet a dokumentum head elemébe "csatolunk"

```
<LINK href="stilusfilenev.css" rel="stylesheet"
type="text/css">
```
# CSS

**• egy HTML elem stílusa többféleképpen adható meg, ezek végül egy** egységes "virtuális" stílussá alakulnak (innen a "cascading" elnevezés)

a különbözőképpen megadott stílusok egységesítése a köv. prioritási sorrendben történik:

- inline módon megadott stílus (legnagyobb prioritású)
- · belső stíluslap (a head elemben megadott)
- külső stíluslap
- · böngésző alapértelmezés szerint meghatározott stílusa

## Szintaxis:

```
szelektor {tulajdonság: érték}pl. body {color: black}
p {font-family: "sans serif"}
p {text-align:center;color:red}
```
#### a szelektorok csoportosíthatók:

```
h1,h2,h3,h4,h5,h6
{
color: green
}
```
## A class szelektor- stílusosztály

- ugyanannak a HTML elemnek különböző stílusokat adhatunk meg p.jobb {text-align: right}  $\rightarrow$  <p class="jobb" >szov</p> p.bal {text-align: left}  $\rightarrow$  <p class="bal" >szov</p>
- több különböző elemnek adhatjuk ugyanazt a stílust .piros  $\{color:relat@{color:gray}:\#AA0000\} \rightarrow \langle p \text{ class}="piros" >szov$ <em class="piros" >szov</em>

#### bizonyos attribútummal rendelkező elem stílusa

input[type="text"] {background-color: blue}

### Az ID szelektor  $#$

**a** adott ID attribútumú elem stílusa

#green {color: green}  $\rightarrow$  <p id="green">ez zöld lesz </p>

## Pseudo/ szelektorok – A:link A:visited A:hover A:active

A:link  $\{$  color: red; background: $\#000000$   $\}$ A:visited { color: blue; background:#000000 } A:hover { color: green; background:#000000 } A:active { color: lime; background: #000000 }

**• többféle hivatkozás stílus: A.elso:link, A.masik:link, stb.** 

## megjegyzés:

/∗ ez itt CSS megjegyzés ∗/

**KORKARYKERKE POLO** 

## háttér, háttérszín, szövegszín

- háttérszín és szövegszín: body { background: $\#00$ ff00; color: $\#$ ffffff }
- háttérkép: body { background-image: url("kep.gif") }
	- · fix háttérkép: body { background-image: url("kep.gif"); background-attachment: fixed }
	- szöveggel gördülő háttérkép (alapértelmezett)
	- $\bullet$  kép ismétlése x, y, x-y tengely mentén: background-repeat: repeat-x, repeat-y, (alapértelmezett)
- $\bullet$  szöveg színe megadható numerikusan (color :  $\#AABBO0$ ), szimbolikusan (color: red) vagy RGB komponensek segítségével (color:rgb(255,0,0))

**KORK ERKER ADE YOUR** 

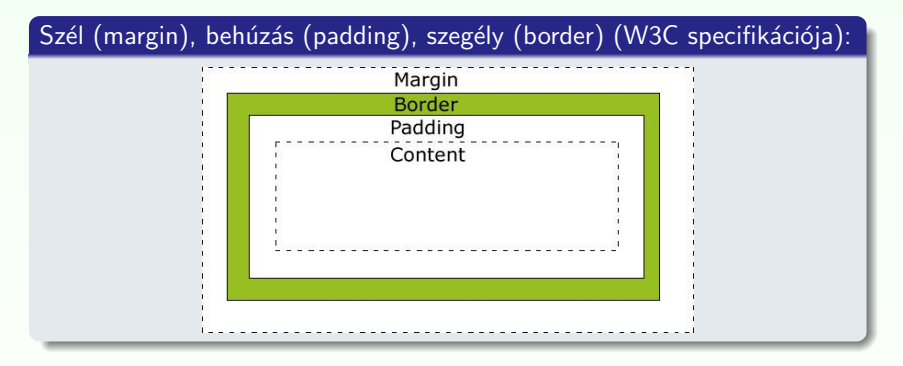

### használható mértékegységek:

em (a releváns betűtípus mérete), ex (a releváns betűtípus x-magassága),  $px$  (pixel), in (inch), cm (centiméter), mm (milliméter), pt (pont), pc ( $=$ 12 pont)

**KOD KAR KED KED E YORA** 

- $\bullet$  betűtípus család (font-family) p { font-family: Verdana, Arial, 'Times New Roman', serif } általános típusok: serif, sans-serif, cursive, fantasy, vagy monospace
- · betű stílus (font-style): *italic*, normal
- $\bullet$  betűvastagság (font-weight): normal, bold, bolder, lighter, 100,..., 900
- · betűméret (font-size): abszolút érték (pl. x-small, small, medium, large), relatív (pl. larger, smaller), hossz, százalék

イロト イ押 トイヨト イヨト

 $\bar{\Xi}$ 

 $QQ$ 

## szövegigazítás (text-align)

· lehetséges értékek: left, right, center, justify

## táblázatok, listák

- · lásd: 2 tabla CSS-el.html
- · lásd: 3 lista CSS-el.html

# Megjelenítés

## blokk-típusú, illetve inline elemek

· blokk-típusú elem: kihasználja a teljes rendelkezésre álló szélességet; előtte és utána sortörés pl. p, div, h1-h6, ul, ol, li

- inline elem: csak annyi szélességet foglal el, amennyi szükéges, nincs sortörés
	- pl. a, span, i, b

## megjelenítés módosítása:

display: inline display: block

### láthatóság:

- **o** display: none
- visibility: hidden

# Pozíció megadása

pozíció megadásának különböző módjai (position tulajdonság):

- $\bullet$  statikus (static) alapértelmezett
- fix (fixed) elhelyezés a böngészőablakhoz képest (a görgetés sem befolyásolja az elhelyezést)
- $\bullet$  relatív (relative) a normál elhelyezéshez viszonyított relatív elhelyezés
- abszolút (absolute) az első nem statikus pozíciójú szülőelemhez viszonyított elhelyezés

**•** pozíció megadása: top, right, bottom, left tulajdonságok segítségével

#### z-index

- **·** egymást átfedő elemek esetén megadható a megjelnítés sorrendje
- nagyobb index-értékű elemek a kisebb index-értékűek fölött helyezkednek el

 $290$ 

# $float/clear$  tulajdonságok

### a float elem segítségével

- jobb vagy baloldalra tolhatunk egy elemet
- az utána következő elemek körülötte fognak elhelyezkedni

## tipikus használat

- · szöveg, illetve kép(ek) egymás mellé rendezése
- · weboldal tartalmának részekre bontása, és ezek elhelyezése (táblázat használata nélkül)

#### Példa:

lásd: 4\_float\_pl.htm

**KOD KAR KED KED E YORA**